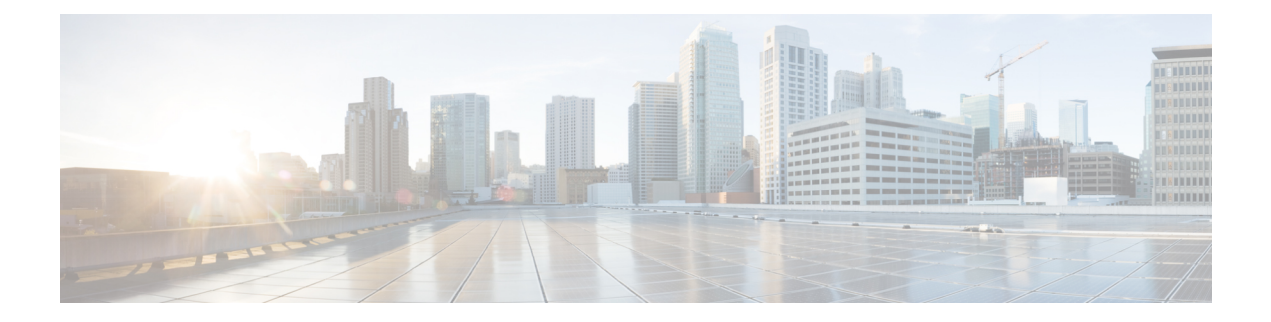

# **Install Plugins**

- Plugins [Overview,](#page-0-0) on page 1
- Install [Plugins](#page-0-1) Task Flow, on page 1

## <span id="page-0-0"></span>**Plugins Overview**

Application plugins extend the functionality of your system.

The following plugins are available from the **Application** > **Plugins** menu:

- Cisco AXL Toolkit—Lets developers create applications that create, read, update and delete provisioning objects on the publisher node. The zip file contains Java-based libraries that use SOAP over HTTP/HTTPS to send and receive AXL requests and responses.
- Cisco JTAPI Client—Provides a standard programming interface for communication-enabled applications that are written in the Java programming language.
- Cisco TAPI Client—Provides a standard programming interface for communication-enabled applications that are running on Microsoft Windows.
- Cisco Tool for Auto-Registered Phone Support (TAPS)—Helps users remotely download preconfigured phone settings to provision their devices.
- Cisco Unified CM Assistant Console—Helps assistants more effectively handle calls for their managers. The assistant console connects to the Cisco Unified Communications Manager IP Manager Assistant (IPMA) Service for login and directory services.
- Cisco Unified Real-Time Monitoring Tool—Monitors device statussystem performance device discovery and CTI applications running on your cluster in real-time. RTMT also connects directly to devices to aid in troubleshooting.

## <span id="page-0-1"></span>**Install Plugins Task Flow**

Perform the following tasks as needed.

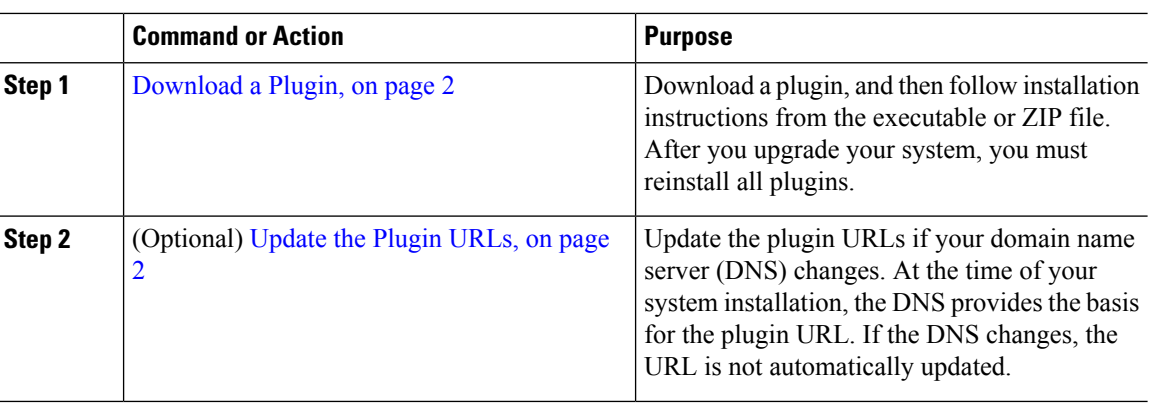

#### **Procedure**

### <span id="page-1-0"></span>**Download a Plugin**

Download a plugin, and then follow installation instructions from the executable or ZIP file. After you upgrade your system, you must reinstall all plugins.

#### **Before you begin**

Temporarily disable all intrusion detection or antivirus services that run on the server where you plan to install the plugin.

#### **Procedure**

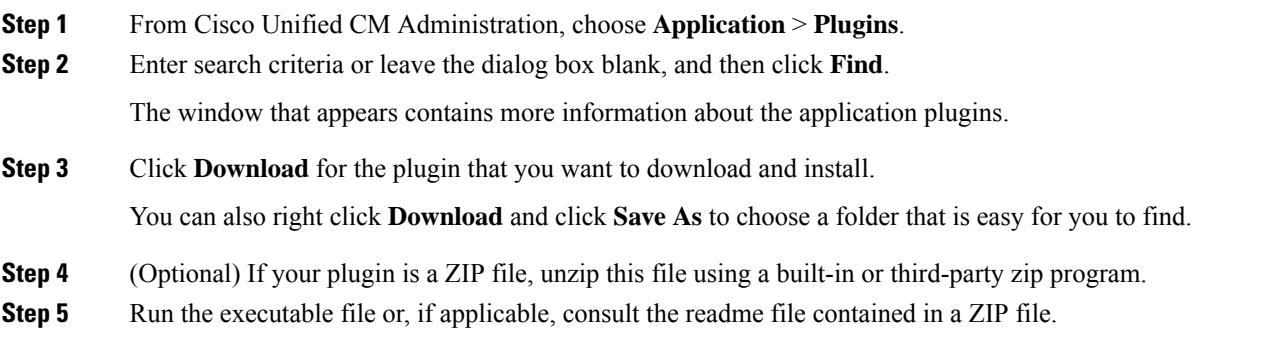

#### **What to do next**

Walk through the instructions in the executable file to install the plugin.

### <span id="page-1-1"></span>**Update the Plugin URLs**

Update the plugin URLs if your domain name server (DNS) changes. At the time of your system installation, the DNS provides the basis for the plugin URL. If the DNS changes, the URL is not automatically updated.

#### **Procedure**

- **Step 1** From Cisco Unified CM Administration, choose **Application** > **Plugins**.
- **Step 2** Click **Find**.
- **Step 3** Click the plugin name that you want to update.
- **Step 4** In the **Custom URL** field, enter the updated URL for the plugin.
- **Step 5** Click **Save**.

 $\mathbf{l}$ 

٦